# Introducción a MATLAB

Benjamin Pastene

May 8, 2018

#### Abstract

En el presente post, haremos una breve introducción de la herramienta MATLAB. Presentaremos funciones, operaciones y gráficos con más de dos datos, para asi luego ordenar y hacer cálculos con matrices.

## 1 Introducción

MATLAB es una herramienta metemática de uso educativo, comercial, y profesional, su nombre se compone de laboratory(laboratorio) y matrix(matrices) leyendose como laboratorio de matrices. Es un software matemático usado en universidades, centros de desarrollo e investigación. Aqui les presentaremos unas pequeñas muestras del uso de MATLAB aunque cabe destacar que los cálculos se realizarán con una herramienta similar a MATLAB, la cual es OCTAVE.

### 2 Vectores y matrices

### 2.1 Operaciones con vectores y gráficos

Cuál es el resultado de aplicar las siguientes operaciones:

- i)  $x = [10:-2:1] = 10$  8 6 4 2 Lo que nos dice que hay una lista, por los corchetes ([1]). En este caso comienza desde el número diez, luego se le resta periódicamente 2, por lo tanto, los elementos pertenecientes a esta lista serán todos los valores de  $x = 10 - 2k$  con k perteneciente a lo nueros enteros, tales que los valores de x sean mayores o iguales a 1.
- ii)  $x^*2 = 20$  16 12 8 4 Lo que nos dice que a cada elemento de la lista "x" se multiplica por 2.
- iii)  $x^*x$  = error Como se ve, nos resulta un error, lo que es normal según el equipo docente (justificación no conocida), pero como "x" es una lista de elementos, es deducible que a cada elemento de "x", se le multiplica por sí mismo, pero OCTAVE no reconoce esta ecuación.
- iv)  $x^*x = 100$  36 16 4 Esta es la ecuación que representa el punto iii, la cual si es reconocible por OCTAVE.
- v) plot(x, [1:5]) Al poner esta proposición, nos entrega un gráfico de la lista de datos "x", ordenados en dos ejes de coordenadas, los cuales en el eje vertical contienen los valores que seleccionamos "[1:5]" y en el eje horizontal los valores que toma x, esta línea tiene una pendiente de "-2".

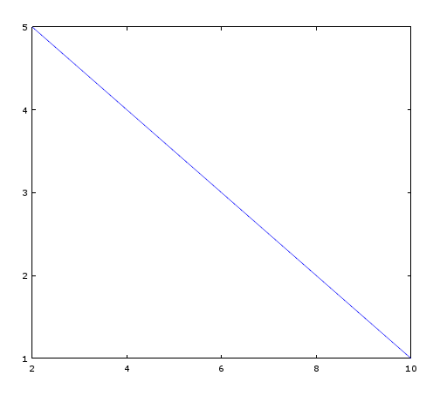

Figure 1: Gráfico v

vi) plot(x, [1:5], "+")(a) Al poner el "+", la diferencia con el grafico anterior es que en vez de una línea, se intercambian por signos "+" ubicados a la misma distancia unos del otro, siguiendo los patrones de los ejes. Luego insertamos con otro signo: plot(x, [1:5], "-")(b), donde nos muestra el mismo gráfico que el gráfico "v" ya que el signo menos representa una línea llena, probamos ahora con plot $(x,[1:5],"")(c)$  y nos resulta lo mismo que plot $(x,[1:5],"")(a)$  pero ya no con símbolo de suma, si no con los mismos "\*". Nos damos cuenta de que lo que está entre comillas es el símbolo que queremos que represente nuestros resultados.

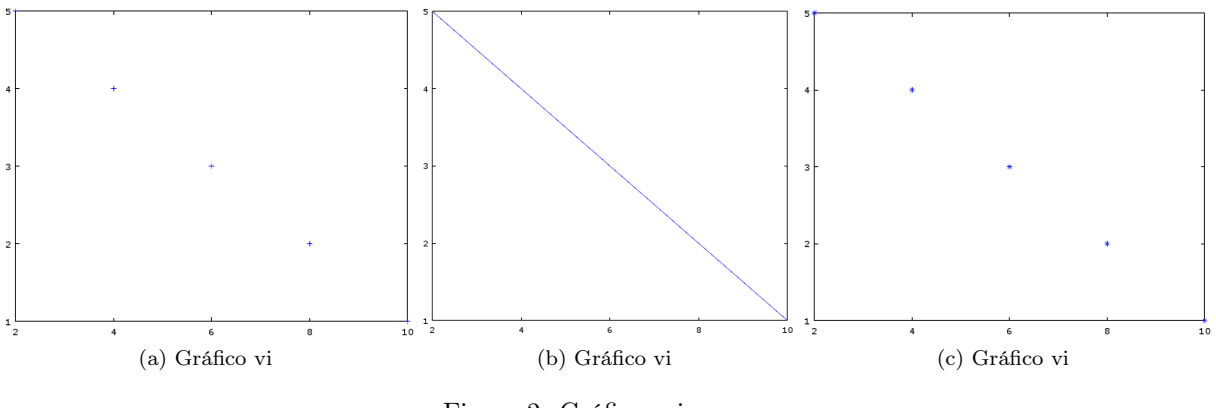

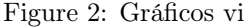

vii) plot(x, [1:5], "+r") Al agregarle la "r" sucede que nos muestra el mismo grafico vi(a) pero de color rojo(red). Probamos ahora con plot(x,[1:5],"pg") y nos un graficó igual a los demás pero con estrellas(pentagramas) verdes(green). Luego intentamos con plot $(x,[1:5], -r")$  y nos entrega el mismo gráfico pero con líneas entrecortadas y rojas. En conclusión, al poner dos símbolos entre comillas, el de la izquierda será el símbolo del gráfico,y la letra indicará el color.

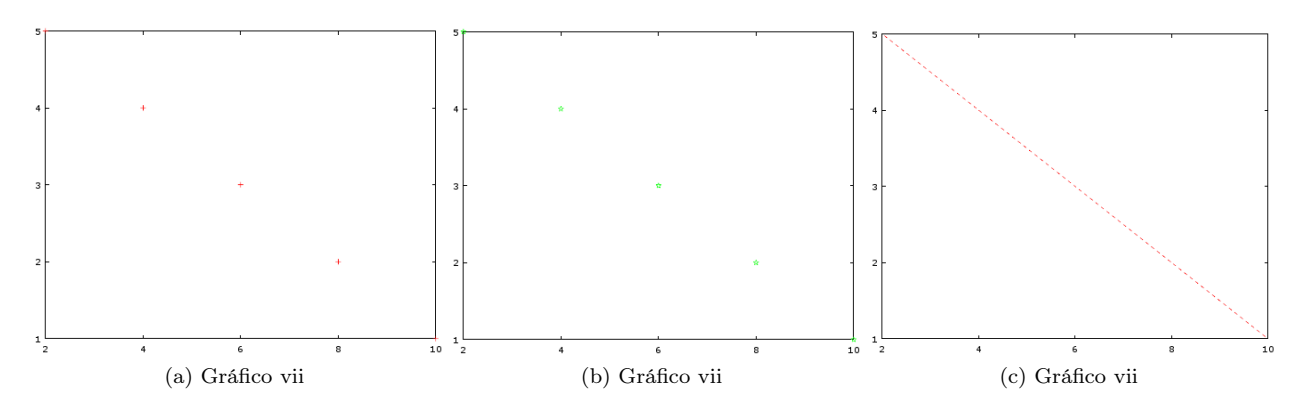

Figure 3: Gráficos vii

### 2.2 Operaciones con Matrices

Podemos ver una matriz como una lista de vectores. Por ejemplo:

$$
M = \left[ \begin{array}{rrrr} 1 & 2 & 3 & 4 \\ 2 & 4 & 6 & 8 \\ 3 & 6 & 9 & 12 \\ 4 & 8 & 12 & 16 \end{array} \right]
$$

Definiremos los siguientes vectores y asi trabajar luego con matrices.

- i) m1=1:4 Esto nos resulta: 1 2 3 4 ya que 1:4 indica la fila de números del 1 al 4.
- ii) m2=m1' Esto nos resulta:
	- 1
	- 2
	- 3
	- 4

Nos damos cuenta que la comilla nos transforma una fila en columna

- iii) m1<sup>\*</sup>m2 Esto nos resulta: 30, la ecuación que resulta es  $1*1 + 2*2 + 3*3 + 4*4 = 30$
- iv) m2\*m1 Aquí nos entrega la matriz completa.
	- 1 2 3 4 2 4 6 8 3 6 9 12 4 8 12 16

v) m3 = [1:4; 0 4:2:8; 0 0 9:3:12; 0 0 0 16] Esto nos resulta:

Esta es una manera de llenar los datos de la matriz, poniendo las filas por separado y dejando explicito que en cierto lugar va cierto número.

- vi) m4=m3' Es igual a:
	- 1 0 0 0 2 4 0 0 3 6 9 0 4 8 12 16

Como se aprecia la comilla tambien puede invertir los ejes de una matriz completa.

#### vii) m3\*m4 Esto nos resulta:

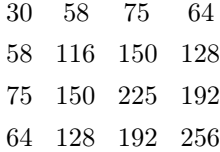

En este caso se relacionan las dos matrices.

viii) m4\*m3 Esto nos resulta:

1 2 3 4 2 20 30 40 3 30 126 168 4 40 168 480

En conclusión, con estos programas podemos relacionar datos agrupados ordenados y trabajarlas facilmente como matrices, para luego graficar de manera dinámica. Ya sabemos lo básico de MATLAB u OCTAVE, por ende tambien estamos listos para trabajar en el durante de la clase N◦6 de Herramientas Computacionales.